# LAB1: PLUG & PLAY

### **Introduction:**

UC520 is a voice appliance that is designed with the "ease of deployment" as one of the main focus. To facilitate this, the IOS detects the equipments plugged in the Power over Ethernet (PoE) ports and accordingly configures the system. For instance, if a 7960G phone is plugged in, the IOS detects the type of the phone and auto configures the ephone with type and button.

### **Objective:**

The objective of the "PLUG & PLAY" lab is to show the ease of install for the UC520 system. At the completion of this lab, all IP phones (including the CIPC softphone) and analog phones on the UC520 should get dial tone and be able to call each other. You should be able to call out as well if a PSTN connection is available via a FXO or BRI lines.

# **Topology:**

Use the following topology

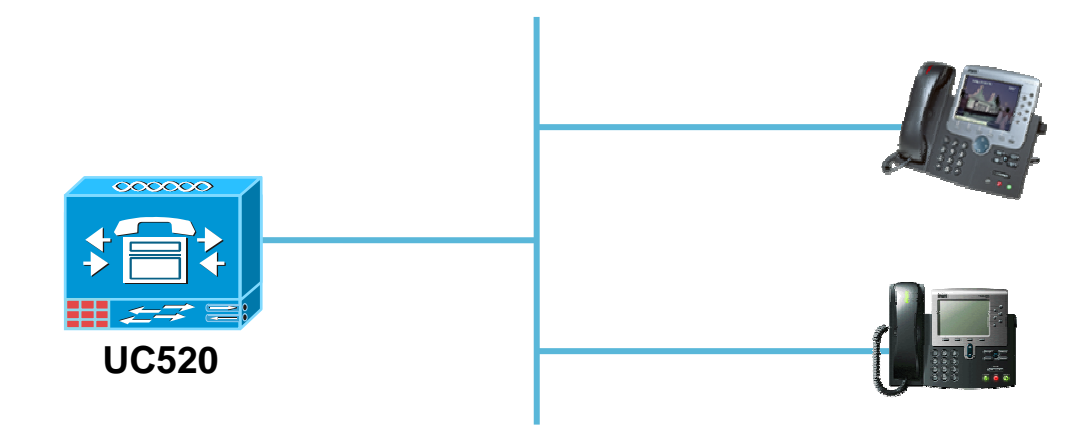

#### **Setup steps:**

#### **Be sure to turn off your wireless adaptor before completing the labs to avoid routing issues. The only network connection from your laptop should be to the UC500 / lab network.**

- 1. Be sure your UC500 system is powered up and plug one of the 'broadband internet' [long red] cables into the WAN port.
- 2. Plug in the 7970 and 7961 phones with short red cables to the UC520 Power Over Ethernet (POE) ports at each POD
- 3. Connect your laptop to the back of an IP phone or to a POE port on the UC500. Verify that you get an IP address assigned to the laptop.
- 4. Install and launch Cisco IP Communicator (CIPC) SoftPhone on your laptop.
	- a. After launching CIPC, a Preferences Screen will appear (Right click on the CIPC to view preferences if it does not appear). Now configure specific TFTP server on the network tab as the UC520 IP address (192.168.10.1).

# **Verify steps:**

- 1. Ensure that all the phones register to the UC520 and receive an extension. Verify the extensions as 201, 202 and 203 (CIPC)
- 2. Place a call between 201 & 202 answer the call, place on HOLD and check if the Music on Hold (MOH) works.
- 3. Place a call between 201 and CIPC (x203). Answer the call and place on hold on the IP Communicator and note that the music plays to the IP phone. Take the call off hold and place it on hold on the IP phone. Note that the IP Communicator only hears a hold tone and not the MoH source.

# **NOTE: It is NOT necessary to restore the system to factory defaults at the end of this lab.**